**e) CLiC ?? Entel Compras** 

# **Negociaciones**

TH

## Modulo Negociaciones e)CLiC

A continuación, revisa como participar en procesos de negociación en la plataforma e)CLiC.

En la pantalla de inicio podrás encontrar 2 opciones para revisar invitaciones a procesos de negociación de Entel.

1- Sección de notificaciones

 $\mathbf{1}$ 

2- Portal de proveedores, sección "Negociaciones"

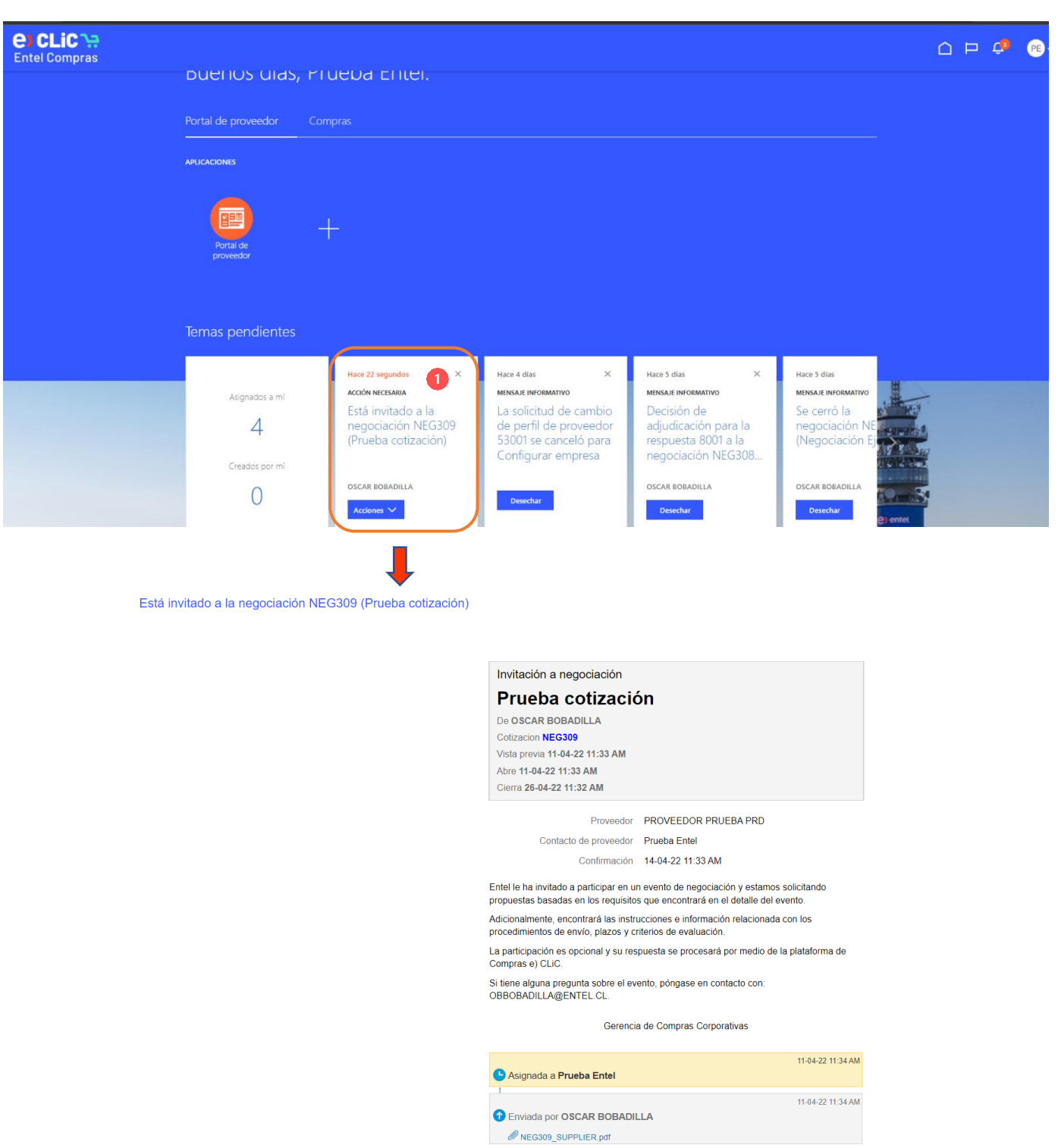

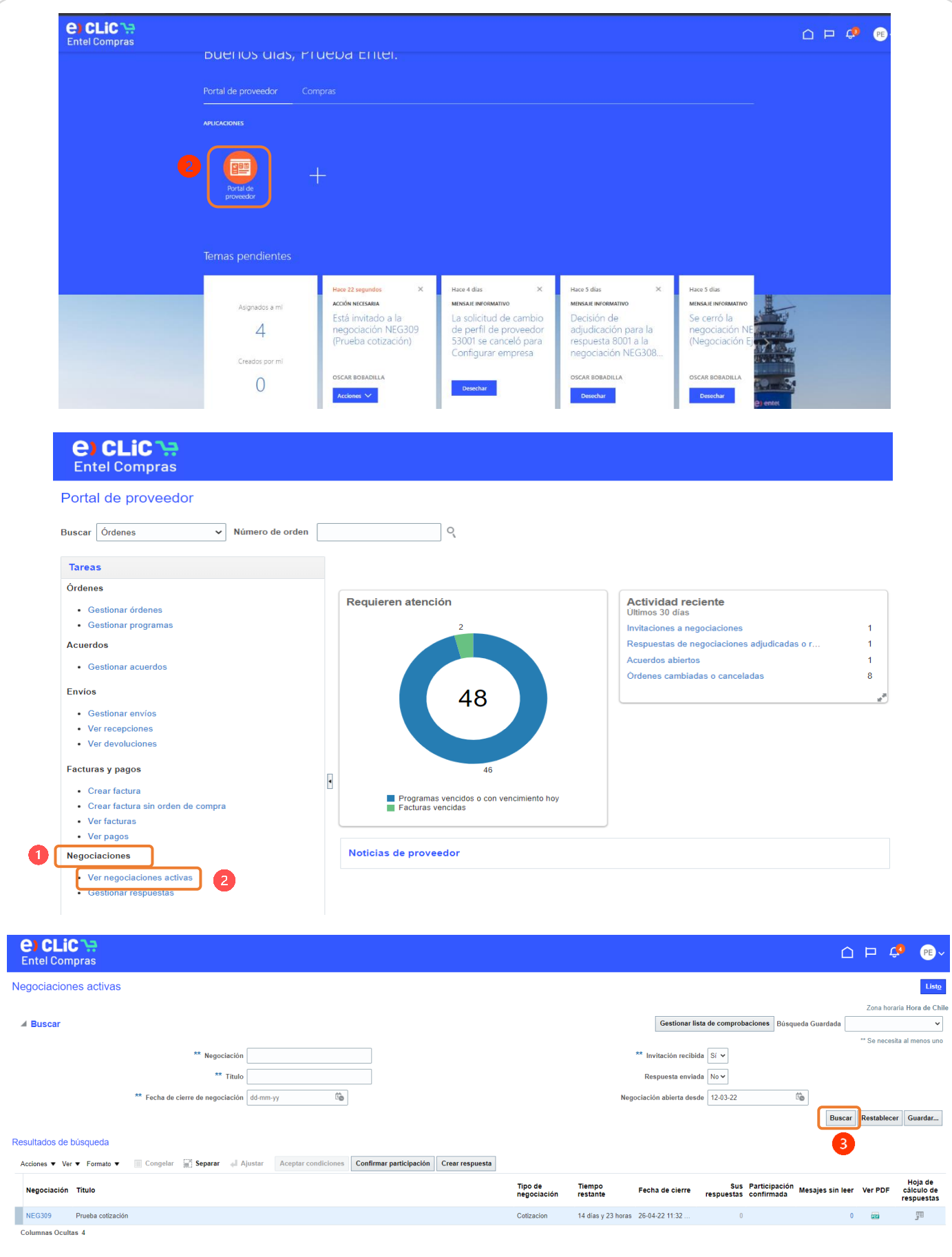

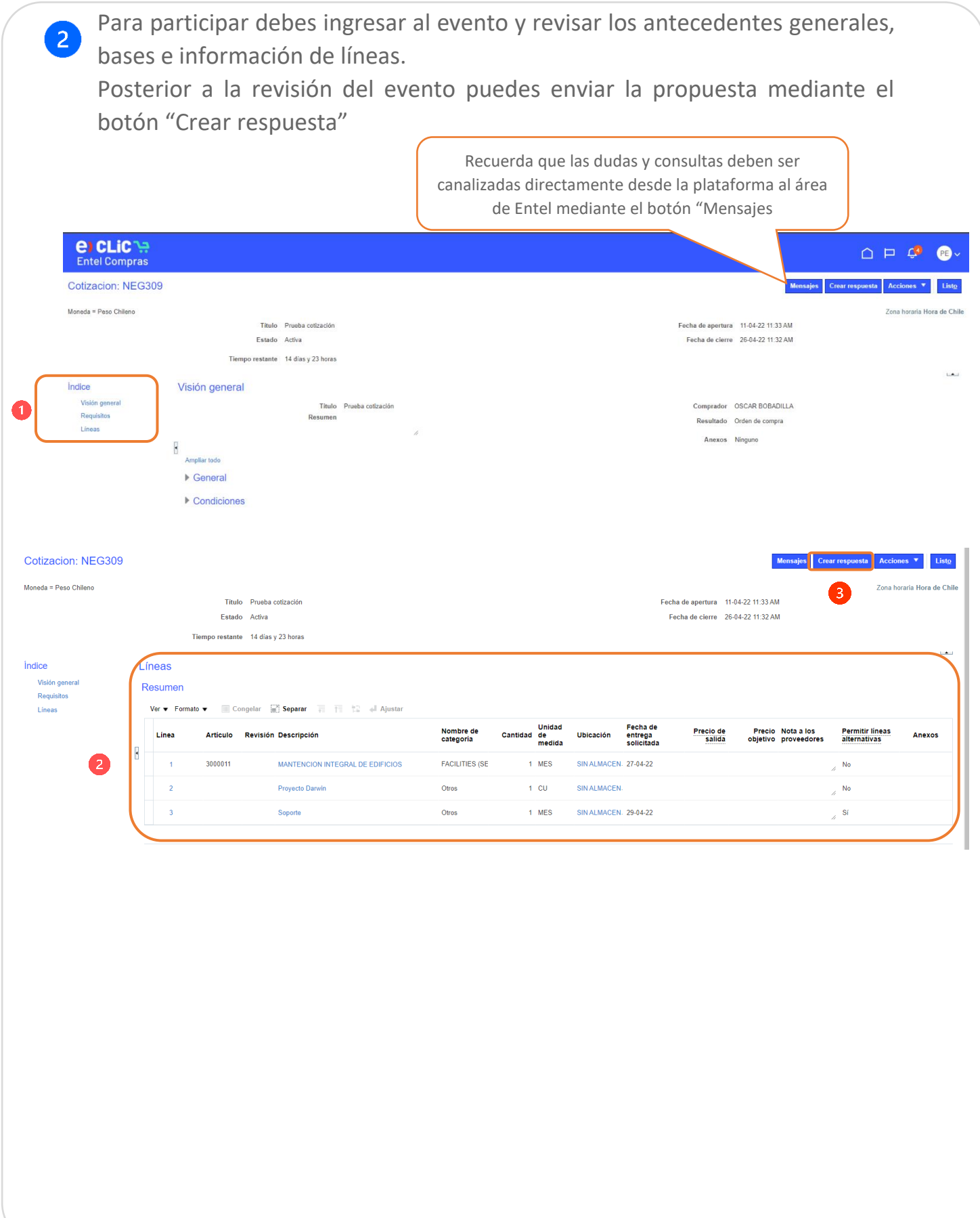

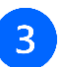

### Para enviar la respuesta, sigue los pasos indicados en la plataforma.

1- Adjuntad propuestas en sección anexos

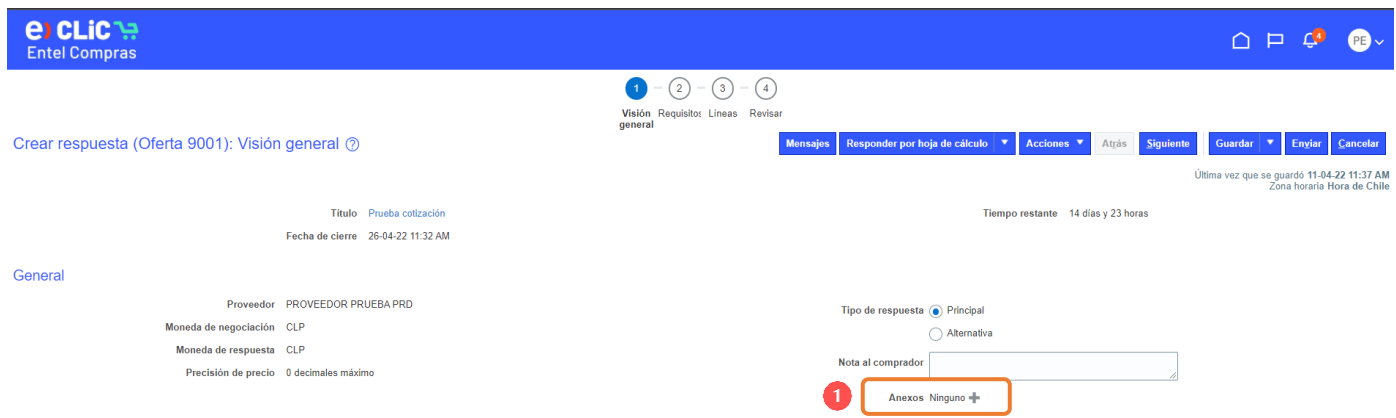

#### 2- Adjunta la documentación requerida como prerequisito.

El envio de documentación incorrecta podra ser causal de rechazo de respuestas.

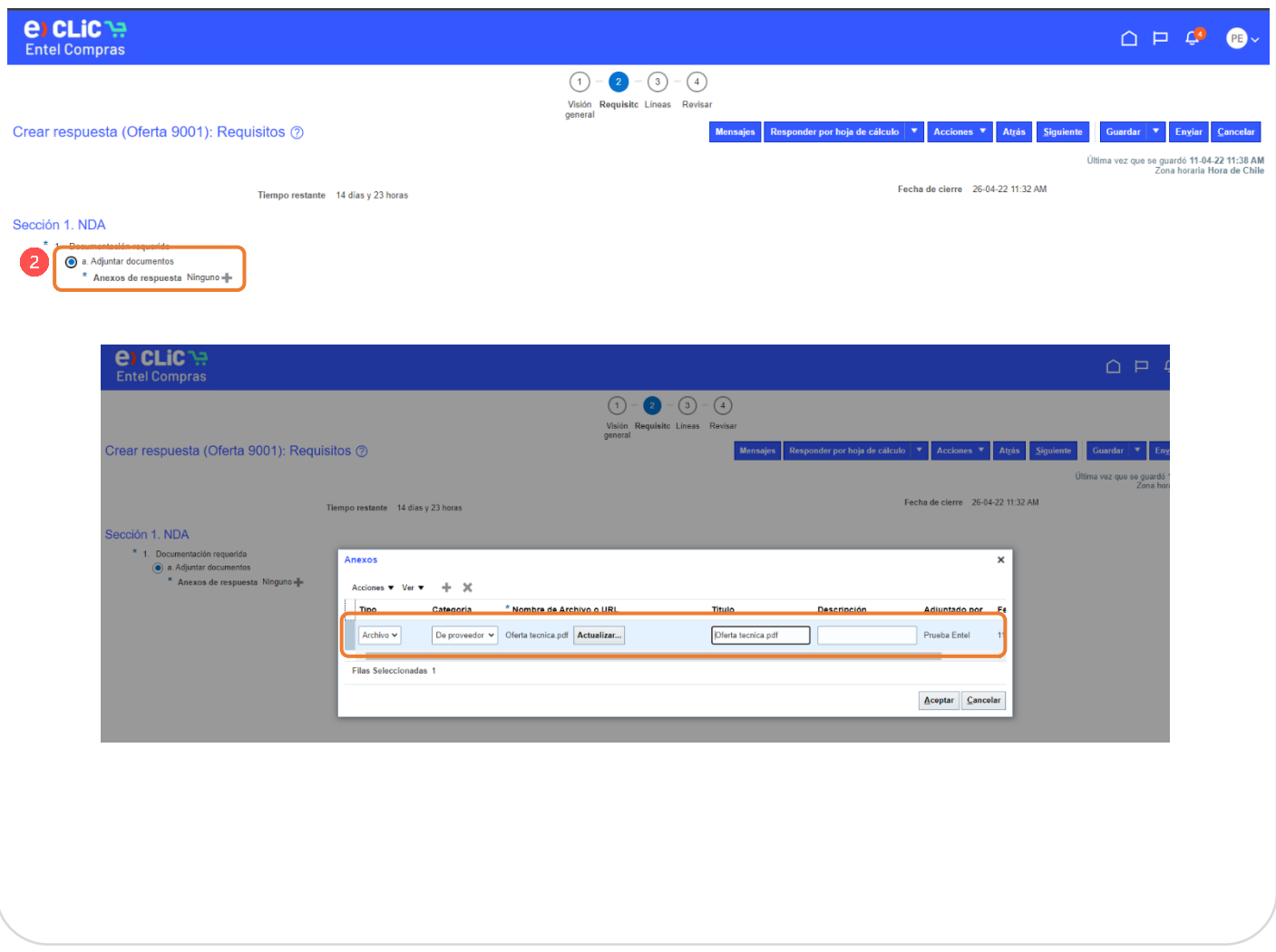

3- Debes ingresar el monto de la oferta a nivel de línea.

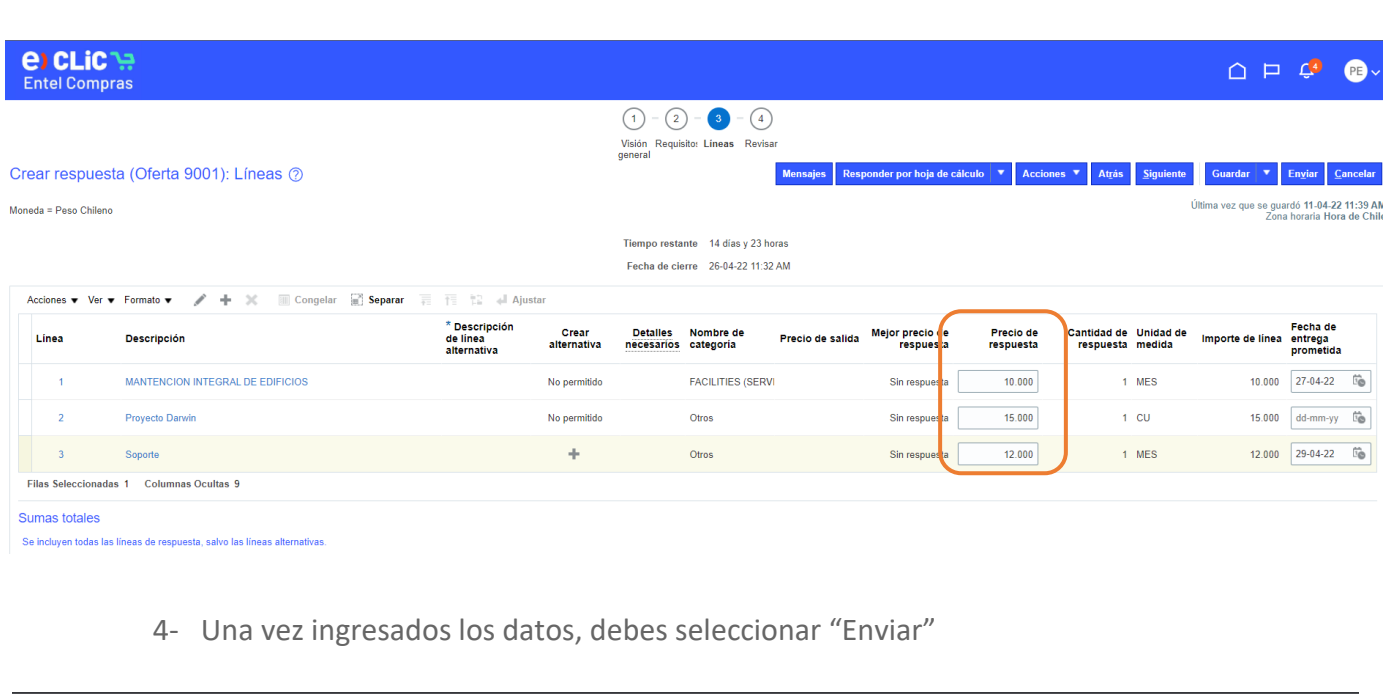

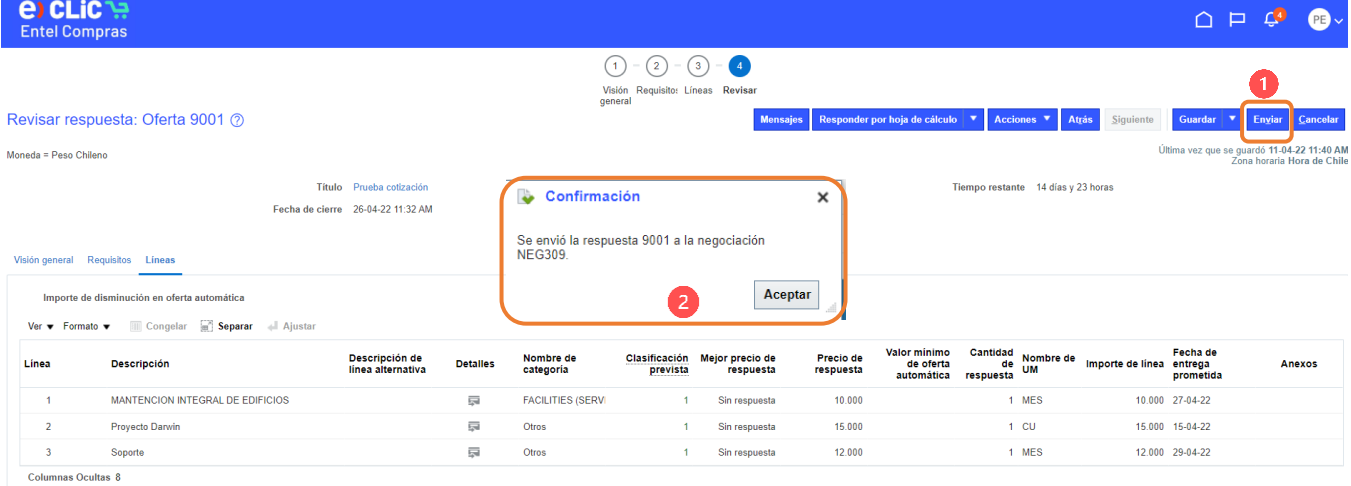

#### Sumas totales

Se incluyen todas las líneas de respuesta, salvo las líneas alternativas.<br>Importe de respuesta 07.000

4 Para revisar el estado de la negociación, puedes revisar en barra de notificaciones o directamente en el protal de proveedores sección "Negociaciones"

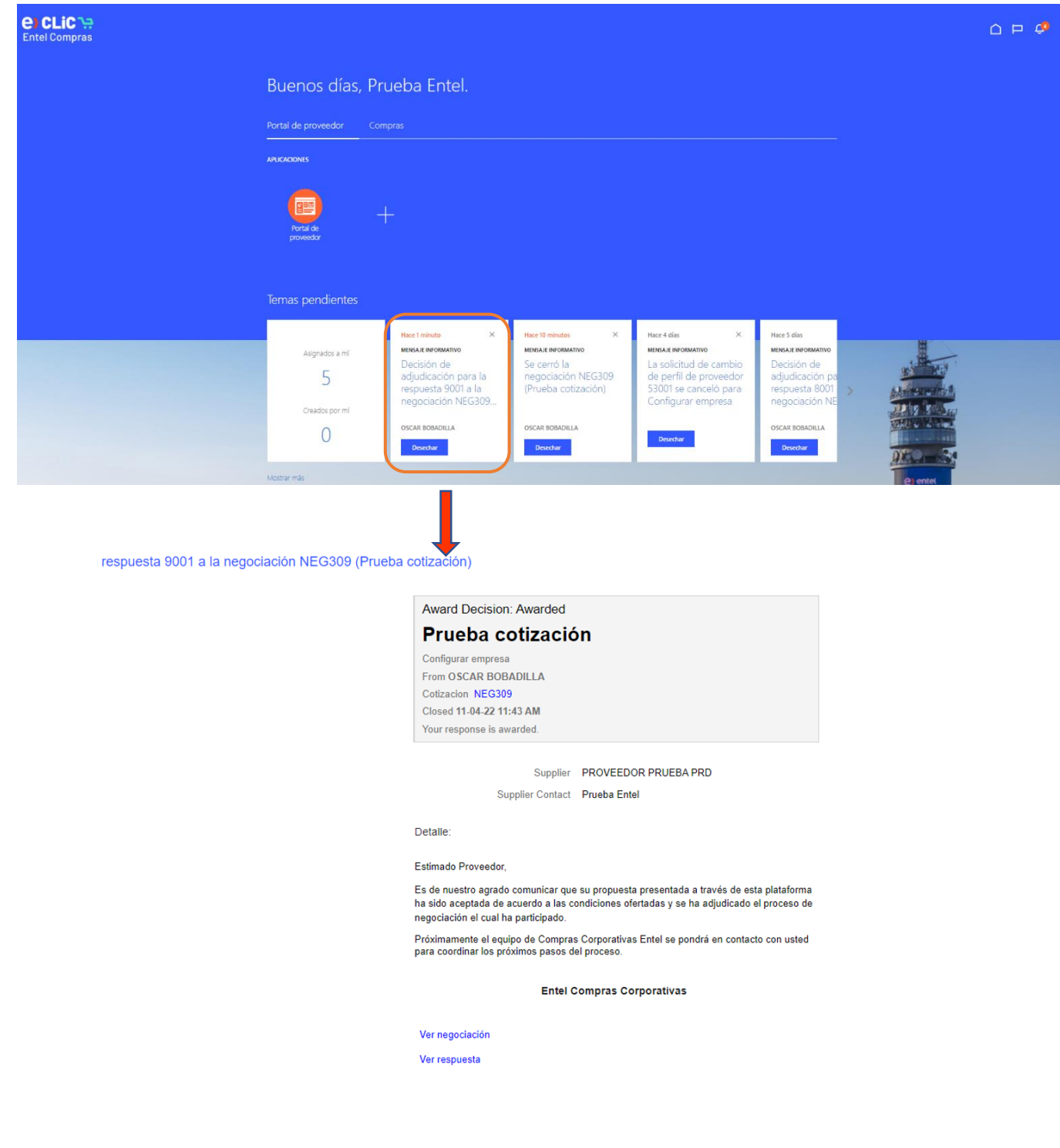